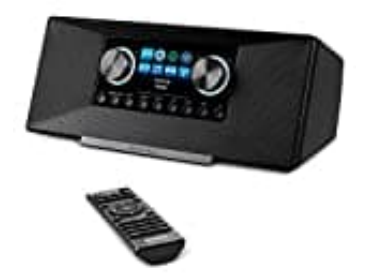

**MEDION MD 88289**

## **Podcasts hinzufügen**

- 1. Wähle den Eintrag **INTERNETRADIO** im Hauptmenü und bestätige mit **OK**.
- 2. Wähle **SENDERLISTE**.
- 3. Wähle **MEINE FAVORITEN > PODCASTS** aus.
- 4. Anschließend kannst du einen Podcast nach den nachstehenden Kriterien auswählen:
	- **Länder:** Wähle eine Region aus der angezeigten Liste aus und bestätige mit **OK**. Anschließend kannst du einen Podcast auswählen und mit **OK** bestätigen.
- **Formate:** Wähle ein Genre aus der angezeigten Liste aus und bestätige mit **OK**. Wähle dann einen Podcast aus und bestätige erneut mit **OK**. **Suche Nach Podcast Analytical Sucher American Sucher Control Control Control Control Control Control Control Control Cucinen Podcast ausavählen und mit OK bestätigen.<br>
• <b>Eänder:** Wähle eine Region aus der angezeigten Lis
	-